# Cybersource

**SCMP API** 

# **Getting Started Guide**

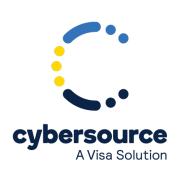

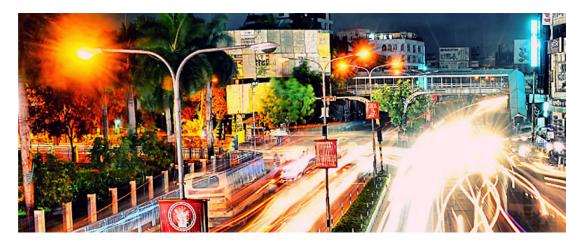

© 2022. Cybersource Corporation. All rights reserved.

Cybersource Corporation (Cybersource) furnishes this document and the software described in this document under the applicable agreement between the reader of this document (You) and Cybersource (Agreement). You may use this document and/or software only in accordance with the terms of the Agreement. Except as expressly set forth in the Agreement, the information contained in this document is subject to change without notice and therefore should not be interpreted in any way as a guarantee or warranty by Cybersource. Cybersource assumes no responsibility or liability for any errors that may appear in this document. The copyrighted software that accompanies this document is licensed to You for use only in strict accordance with the Agreement. You should read the Agreement carefully before using the software. Except as permitted by the Agreement, You may not reproduce any part of this document, store this document in a retrieval system, or transmit this document, in any form or by any means, electronic, mechanical, recording, or otherwise, without the prior written consent of Cybersource.

#### **Restricted Rights Legends**

For Government or defense agencies: Use, duplication, or disclosure by the Government or defense agencies is subject to restrictions as set forth the Rights in Technical Data and Computer Software clause at DFARS 252.227-7013 and in similar clauses in the FAR and NASA FAR Supplement.

For civilian agencies: Use, reproduction, or disclosure is subject to restrictions set forth in subparagraphs (a) through (d) of the Commercial Computer Software Restricted Rights clause at 52.227-19 and the limitations set forth in Cybersource Corporation's standard commercial agreement for this software. Unpublished rights reserved under the copyright laws of the United States.

#### **Trademarks**

Authorize.Net, eCheck.Net, and The Power of Payment are registered trademarks of Cybersource Corporation. Cybersource, Cybersource Payment Manager, Cybersource Risk Manager, Cybersource Decision Manager, and Cybersource Connect are trademarks and/or service marks of Cybersource Corporation. Visa, Visa International, Cybersource, the Visa logo, the Cybersource logo, and 3-D Secure are the registered trademarks of Visa International in the United States and other countries. All other trademarks, service marks, registered marks, or registered service marks are the property of their respective owners.

Version: 22.04

# Contents

| Recent Revisions to This Document            | 5  |
|----------------------------------------------|----|
| About This Guide                             | 6  |
| Audience and Purpose                         | 6  |
| Conventions                                  | 6  |
| Important Statements                         | 6  |
| Text and Command Conventions                 | 6  |
| Customer Support                             | 7  |
| Payment Processing with Cybersource          | 8  |
| Overview of the Payment Industry             | 8  |
| Steps for Getting Started with the SCMP API  | 10 |
| Registering and Logging In                   | 10 |
| Becoming Familiar with the Business Center   | 10 |
| Installing and Testing the SCMP API          | 10 |
| Going Live                                   | 12 |
| Managing Your Orders                         | 12 |
| Tracking and Reconciling Your Orders         | 12 |
| Accessing Reports                            |    |
| Support Center                               | 15 |
| Submitting an eTicket                        | 15 |
| SCMP API Basics                              | 16 |
| Security Requirements                        | 16 |
| Updating Your Client Software                | 16 |
| Constructing and Sending Requests            | 16 |
| Multi-Byte Characters and Special Characters | 17 |
| Data Type Definitions                        | 17 |
| Using Offers or a Grand Total in a Request   | 18 |
| Coupons                                      | 20 |
| Requesting a Follow-On Service               | 21 |
| Request IDs and Request Tokens               | 21 |
| Working with Request Tokens                  | 22 |
| Handling Replies                             | 24 |
| Reply Codes                                  | 24 |

| Reply Flags                                | 25 |
|--------------------------------------------|----|
| Reply Messages                             | 26 |
| Request IDs and Request Tokens             | 26 |
| Alternative Payment Methods and Processors | 26 |

### Recent Revisions to This Document

#### 22.04

#### **Testing**

Updated an important note about mitigating risk during transaction testing. See Installing Testing (on page 10).

#### 22.03

This revision contains only editorial changes and no technical updates.

#### 22.02

#### **Testing**

Added an important note about mitigating risk during transaction testing. See Installing Testing (on page 10).

#### 17.1

#### **Ingenico ePayments**

Added Ingenico ePayments information. See: Working with Request Tokens (on page 22) and Request IDs and Request Tokens (on page 26).

#### 16.1

#### **Payment Processing**

Added URLs for supported payment methods and integration methods. See Payment Processing with Cybersource (on page 8).

#### 13.1

This revision contains only editorial changes and no technical updates.

### **About This Guide**

Read this section to learn how to use this guide and where to find further information.

### **Audience and Purpose**

This guide is written for application developers who want to use the Cybersource SCMP API to integrate Cybersource services into their order management system. It describes the basic steps you must complete in order to get started with the SCMP API.

Implementing the Cybersource services requires software development skills. You must use the SCMP API request and response fields to integrate the services into your existing order management system.

#### **Conventions**

### **Important Statements**

**① Important:** An *Important* statement contains information essential to successfully completing a task or learning a concept.

#### **Text and Command Conventions**

| Convention  | Usage                                                                           |
|-------------|---------------------------------------------------------------------------------|
| Bold        | Field and service names in text; for example:                                   |
|             | Include the <b>ics_applications</b> field.                                      |
|             | <ul> <li>Items that you are instructed to act upon;<br/>for example:</li> </ul> |
|             | Click <b>Save</b> .                                                             |
| Screen text | • XML elements.                                                                 |

| Convention | Usage                                                                           |
|------------|---------------------------------------------------------------------------------|
|            | Code examples and samples.                                                      |
|            | <ul> <li>Text that you enter in an API environment;<br/>for example:</li> </ul> |
|            | Set the <b>ccAuthService_run</b> field to true.                                 |

# **Customer Support**

For support information about any Cybersource service, visit the Support Center:

https://support.cybersource.com/

Refer to the Documentation Portal for complete Cybersource technical documentation: https:// docs.cybersource.com/en/index.html

# Payment Processing with Cybersource

Cybersource is a payment solution that enables you to manage your payment transactions. Cybersource supports multiple payment methods and integration methods.

**Supported Payment and Integration Methods** 

Supported payment methods

http://www.cybersource.com/developers/documentation/global\_payment\_services/

Supported integration methods:

http://www.cybersource.com/developers/integration\_methods/

### **Overview of the Payment Industry**

Multiple organizations work together to make online transactions possible. The following table describes important organizations in this industry.

Types of Organizations in the Payment Industry

| Type of Organization      | Description                                                                                                    |
|---------------------------|----------------------------------------------------------------------------------------------------|
| Merchant                  | A person or company that sells goods or services.                                                                                                    |
| Merchant (acquiring) bank | A bank that provides businesses with accounts to accept credit card or check payments.                                                                                                    |
| Card association          | Organizations that have business relationships with the banks that issue your customers' cards. These associations include Visa, Mastercard, and Discover.                                                                |
| Payment processor         | An organization that processes payment requests, such as credit card authorizations and settlements, and routes them to the appropriate card associations. Your merchant bank determines which payment processor you use. |
| Payment gateway           | An organization, such as Cybersource, that enables merchants to securely send order information to and receive it from payment processors.                                                                                |

# Steps for Getting Started with the SCMP API

The SCMP API is Cybersource's older, legacy API. If you are starting your first implementation with Cybersource, use the Simple Order API instead of the SCMP API.

### Registering and Logging In

To start using Cybersource services, register for a Cybersource account. After registering, you receive a confirmation email with your Cybersource username. Your password to the Cybersource Test Business Center is the one you associate with your username during registration.

A Cybersource partner can also provide you with a Cybersource account. If you register through one of these partners, you receive two confirmation emails: one containing your unique Cybersource username and the other containing your temporary password to the Cybersource Business Center. The first time you log in to the Business Center, the system prompts you to create a permanent password.

If you don't receive these emails, contact Customer Support for further assistance. If you have a Cybersource merchant account, the Customer Support phone number is included in your approval email.

### **Becoming Familiar with the Business Center**

The Business Center is a powerful and secure web portal designed to help you manage your customers' orders. Becoming familiar with the Business Center is crucial to managing your business payments efficiently. It includes the Virtual Terminal if you choose to manually enter customers' orders.

The Business Center offers several options for processing order information and reducing fraud.

### Installing and Testing the SCMP API

To ensure that you transmit information to Cybersource securely and to authenticate your transactions as belonging to your account, you need to generate security keys before you process transactions.

1. Generate security keys. See *Creating and Using Security Keys* (PDF | HTML).

You must generate two transaction security keys—one for the Cybersource production environment and one for the test environment.

#### 2. Install an SCMP client.

- a. Choose an SCMP client based on your platform and level of programming experience. See the *Cybersource SCMP API Client Developer Guide* (PDF | HTML).
- b. Learn how to use the API and client for running credit card orders by reading Credit Card Services Using the SCMP API. For information about processing electronic checks, see Electronic Check Services Using the SCMP API.
- c. Download the client and its related documentation, which tells you how to install, test, and use the client.
- d. Install the client by following the instructions in the documentation that you downloaded with the client.
- e. Run the samples included with the client to ensure that the connection with Cybersource is established. After you are comfortable with the samples, add code to integrate the client with your own application.

#### 3. Test your account.

To ensure that Cybersource successfully receives your order information, you should run test transactions after implementing your chosen connection method. The test environment gives you the opportunity to troubleshoot and correct any connection issues. To verify that your implementation is correct, request test transactions, including authorizations, captures, and credits. You can test using your own credit card, or, if you prefer to use test credit card numbers, use those provided in the following table with any future expiration date.

**Test Credit Card Numbers** 

| Credit Card Type                            | Test Account Number <sup>1</sup> |
|---------------------------------------------|----------------------------------|
| Visa                                        | 4111 1111 1111 1111              |
| Mastercard                                  | 5555 5555 5555 4444              |
| American Express                            | 3782 8224 6310 005               |
| Discover                                    | 6011 1111 1111 1117              |
| JCB                                         | 3566 1111 1111 1113              |
| Diners Club                                 | 3800 000000 0006                 |
| 1remove spaces when sending to Cybersource. |                                  |

Testing information is available on the Cybersource Developer Center.

**Important:** When building your connection to the Cybersource payment gateway, ensure that you have implemented controls to prevent card testing or card enumeration attacks on your platform. For more information, see the Best Practices Guide. If we detect suspicious transaction activity associated with your merchant ID, including a card testing or card enumeration attack, we might enable fraud management tools on your behalf in order to mitigate the attack. However, this action would not replace the need for you to follow industry standard best practices to protect your systems, servers, and platform.

### **Going Live**

After you have successfully tested your account and are ready to process real transactions, you can request to "go live". You must submit a go-live request in an eTicket. For more information on submitting an eTicket, see Submitting an eTicket. (on page 15)

In the eTicket, request that Customer Support enable your merchant ID in the production environment. Indicate which Cybersource services you would like to have enabled (for example, credit card processing, Decision Manager, or Payer Authentication). Be sure to include identifiers for your payment processor. If you are not sure who your payment processor is, contact your merchant acquirer.

### **Managing Your Orders**

After you begin processing orders, you might need to review your transactions. For example, you might need to view all orders processed on a specific day, check order details, or verify whether orders were approved or declined. With the Transaction Search feature of the Business Center, you can:

- Capture authorizations
- Review, credit, or void sales
- Create subscriptions from your customers' orders

### **Tracking and Reconciling Your Orders**

The following table describes the values that you can use to track and reconcile your orders.

#### **Values for Tracking and Reconciling Orders**

| Value                              | Description Description                                                                                                    |
|------------------------------------|----------------------------------------------------------------------------------------------------|
| Request ID                         | The request ID is a unique identifier that Cybersource assigns to each request and returns in each reply message. You can use the request ID to do the following:                                                                                                    |
|                                    | Identify a transaction in a Cybersource report                                                                                                    |
|                                    | Search for a transaction in the Business Center                                                                                                    |
|                                    | Discuss a specific request with Customer Support                                                                                                    |
|                                    | Link a follow-on request to a primary request                                                                                                    |
|                                    | For specific field names, see the implementation guide or developer guide for the payment method you are using.                                                                                                    |
| Merchant<br>Reference<br>Number    | The merchant reference number is an order tracking number that you generate and send in your requests so that you can track orders as they move through the phases of processing with Cybersource.                                                                                                    |
|                                    | Cybersource recommends that you use a unique merchant reference number for each order and use the same merchant reference number for all the requests associated with the order. This enables you to efficiently track the order in the Cybersource reports and on the Transaction Search pages on the Business Center at https://businesscenter.cybersource.com/. For merchants in India, use the Business Center at https://businesscenter.in.cybersource.com/. |
|                                    | For specific field names, see the implementation guide or developer guide for the payment method you are using.                                                                                                    |
| Transaction<br>Reference<br>Number | For most Cybersource services, the reply message includes a unique transaction reference number that is assigned by Cybersource. For most payment processors, you can use this value to reconcile the transactions in your Cybersource reports with the transactions in your processor reports.                                                                                                    |
|                                    | For details, such as specific field names and information about processors that do not support reconciliation, see the implementation guide or developer guide for the payment method you are using.                                                                                                    |

#### **Values for Tracking and Reconciling Orders (continued)**

| Value                            | Description                                                                                                    |
|----------------------------------|----------------------------------------------------------------------------------------------------|
| Additional<br>Tracking<br>Values | A few services provide additional tracking values. See the order tracking information in the implementation guide or developer guide for the payment method you are using. |

### **Accessing Reports**

In addition to the Transaction Search feature in the Business Center, Cybersource generates predefined and on-demand reports to help you manage your orders. You can disable the generation of these reports at any time.

You can access your report settings by logging in to the Business Center with your administrative credentials. The following table describes the information required for your administrative credentials.

#### **Information Required for Administrative Credentials**

| Value       | Description                                                                                                    |  |
|-------------|----------------------------------------------------------------------------------------------------|--|
| Merchant ID | Your regular merchant ID followed by _acct.                                                                    |  |
| Username    | Your regular merchant ID followed by _admin.                                                                   |  |
| Password    | The password for this account should be the same as the original password that you chose for your merchant ID. |  |

After you log in, click **Reports**, and click the type of report you want to access. Cybersource recommends that you periodically download and save your reports for reference. Your reports remain available for approximately one year in the Business Center.

The reports that are the most useful for reconciliation are:

- Transaction Request
- Payment Batch Detail Report
- Payment Events Report
- Payment Batch Summary Report

For information about the formats of these reports and instructions for downloading them, see the *Business Center Reporting User Guide* (PDF / *HTML*).

### **Support Center**

For more information about Cybersource services, log in to the Business Center and click the Support Center link at the top-left side of the page. At the Support Center, you can search the knowledge base, submit an eTicket, and browse for documentation.

### Submitting an eTicket

- 1. Log in to the Business Center:
  - Live: https://businesscenter.cybersource.com
  - In India: https://businesscenter.in.cybersource.com
- 2. Click **Support Center** near the top-left side of the page. The Support Center appears.
- 3. Click Create eTicket.
- 4. Enter the following information on the Create eTicket page:
  - **First Name**: the first name of the person submitting the eTicket.
  - Last Name: the last name of the person submitting the eTicket.
  - **Phone Number**: the daytime phone number of the person submitting the eTicket.
  - **Email Address**: the email address of the person submitting the eTicket.
  - **Sensitive**: if you check this box, only the user submitting this eTicket and the Administrator on this account will be able to view this information.
    - (!) Important: Do not include personally identifiable information in your eTicket such as credit card numbers, card verification codes (CVV/CVC/CID), Social Security Numbers, or passwords.
  - **Issue Type**: choose the most appropriate issue.
  - **Summary**: enter a summary of the problem or request.
  - **Description**: enter a detailed description of the problem or request.
- 5. Click **Next**. The eTicket is created.

### **SCMP API Basics**

(I) Important: The SCMP API is Cybersource's older, legacy API. If you are starting your first implementation with Cybersource, you should use the Simple Order API instead of the SCMP API. See Getting Started with Cybersource for the Simple Order API.

### **Security Requirements**

The SCMP API uses industry-standard Triple DES encryption, which guarantees the integrity and privacy of the messages that you use to access the Cybersource services.

### **Updating Your Client Software**

The SCMP API clients include the following components:

- Client libraries for communicating with Cybersource services
- Security libraries that digitally sign the messages
- Sample code that shows how to digitally sign the messages and use the client libraries

To update your SCMP API client to the most recent version, see the *Cybersource SCMP API Client* Developer Guide (PDF | HTML).

### **Constructing and Sending Requests**

A request for a Cybersource service includes general information and specific service information. General information includes:

- Your merchant information
- Customer information and the form of payment
- The items that the customer is buying

To indicate which service you are requesting, set the value of the **ics\_applications** field to the name of the service. For example, to request the credit card authorization service, include the following line in your request message:

ics applications=ics auth

#### Multi-Byte Characters and Special Characters

Cybersource supports multi-byte characters for all services except Delivery Address Verification, Payment Tokenization, and Recurring Billing. Before implementing any of these services, contact Customer Support to discuss multi-byte character support. For the SCMP API, the Java client (version 3.7.7 or newer) and the .NET client support UTF-8. All of the other clients support ISO-8859-1.

Unless otherwise noted, all fields are order and case insensitive and the fields accept special characters such as @, #, and %.

Request-level and offer-level field names and values must not contain carets (^) or colons (:). However, they can contain embedded spaces and any other printable characters. If you use more than one consecutive space, the extra spaces will be removed.

**Atos**: The **bill**\_ fields must not contain colons (:).

*Moneris*: Request-level and offer-level field names and values must not contain ampersands (&).

### **Data Type Definitions**

| Data Type     | Description                                                                              |
|---------------|------------------------------------------------------------------------------------------|
| Date and time | Format is yyyy-MM-DDThhmmssZ                                                             |
|               | where:                                                                                   |
|               | • T separates the date and the time.                                                     |
|               | • Z indicates Coordinated Universal Time (UTC), also known as Greenwich Mean Time (GMT). |
|               | <b>Example:</b> 2021-01-11T224757Z is January 11, 2021, at 22:47:57 (10:47:57 p.m.).     |
| Decimal       | Number that includes a decimal point.                                                    |
|               | <b>Example:</b> 23.45, -0.1, 4.0, 90809.0468                                             |

| Data Type           | Description                                                  |
|---------------------|--------------------------------------------------------------|
| Integer             | Whole number {, -3, -2, -1, 0, 1, 2, 3,}                     |
| Nonnegative integer | Whole number greater than or equal to zero {0, 1, 2, 3,}     |
| Positive integer    | Whole number greater than zero {1, 2, 3,}                    |
| String              | Sequence of letters, numbers, spaces, and special characters |

### Using Offers or a Grand Total in a Request

For some services, you must specify the amount of the transaction. You can specify the amount either in a grand total for the entire transaction or in a separate amount for each product that the customer is purchasing.

If you are using Decision Manager, Cybersource recommends that you provide individual offer information instead of a grand total for the order. Decision Manager can be configured to use the individual offer information to assess the risk of the order and determine whether the purchaser is following your business rules. For more information about Decision Manager, see the *Decision Manager Using the SCMP API Developer Guide* available in the Business Center.

#### Working with Offers

Offers are the products that your customers purchase from you. When you send a request for a service that requires an amount, you can send offer-specific information, such as the quantity of each offer ordered and the unit price for each offer. The offers are referred to as **offer0**, **offer1**, **offer2**, and so on. Cybersource uses the information you provide for each offer to calculate the grand total for the order.

Each offer line includes one or more offer-level fields that describe the product. Offer-level field names and values are separated by colons (:) and carets (^) in the following format:

```
offerN=<field name>:<field value>^<field name>:<field value>^...
```

The values of the offer-level fields cannot contain carets (^) or colons (:) because these characters indicate the start of the next field name or field value.

#### **Required Offer-Level Fields**

Which fields are required depends on the value you use for **product\_code**. If **product\_code** is one of the following values:

- default
- a value related to shipping and handling

or if you omit **product\_code**, which causes it to default to the value default, then the only required field is **amount**. If you do not set **quantity**, it defaults to 1.

If you do not set **product\_code** to one of the values in the previous list, the following fields are required:

- amount
- quantity
- product\_name
- merchant\_product\_sku

The **tax\_amount** field is always optional.

#### **Specifying Tax**

To include tax for an offer, use the **tax\_amount** field. This value is the total tax for the entire quantity of that product. In other words, the value is not multiplied by **quantity**. For example:

```
offer0=amount:10.00^quantity:5^tax_amount:4.00
```

The grand total for this transaction is (10.00 \* 5) + 4.00 = 54.00.

### **Specifying Freight Charges**

To include a shipping and handling charge for the order, you must include an additional offer with **product\_code** set to one of the following values:

- shipping\_only
- handling\_only
- shipping\_and\_handling

#### For example:

```
offer0=amount:10.00^quantity:5^tax_amount:4.00
offer1=amount:4.95^quantity:1^product_code:shipping_only
```

The grand total for this transaction is (10.00 \* 5) + 4.00 + (4.95 \* 1) = 58.95.

#### **Grand Total**

Instead of using offers, you can send a grand total for the order in the **grand\_total\_amount** field. If you provide offer-level information in addition to the grand total, Cybersource uses the grand total amount for the order total; Cybersource does not use the offer-level information to calculate the order total. The offer-level information is displayed on the Transaction Details page in the Business Center.

**!** Important: If you include grand\_total\_amount in your request, you cannot include the tax calculation service in the request. See Tax Calculation Service for the SCMP API.

#### **Coupons**

You can offer your customers virtual coupons at your web store. CyberSource defines a coupon as a non-taxable, fixed amount deducted from an order total. Some examples of coupons you might offer are:

- Register now and get \$100 off your purchase!
- Spring clearance! Get \$10 off any order!
- Thank you for ordering again within 30 days! We're taking \$5 off your order!

#### **How Coupons are Processed**

This sequence summarizes how Cybersource processes a request that includes a coupon:

- 1. All offers are totaled and then the coupon amounts are deducted, resulting in an order subtotal.
- 2. If the request includes the tax calculation service, tax is calculated for all taxable offers to get an order tax total. The tax calculation service ignores coupon offers because they are not taxable.
- 3. The order subtotal and order tax total are added to get an order grand total.
- 4. The order grand total is used by the services in your request. For example, if you requested an electronic check debit in the request with the coupon, the electronic check debit service uses the order grand total as the amount to charge.

#### **Coupon Constraints**

You cannot use coupons to do the following:

Apply a discount to a specific item in a multi-offer order

- Apply a discount to a specific offer before tax is calculated
- Apply a percentage discount

The total coupon amount cannot be greater than the order grand total. Calculate your order totals before you send your requests to Cybersource so that you do not send orders with negative subtotals. Cybersource returns an error for orders with negative subtotals.

#### Including a Coupon in the Request

To request a coupon with an order, include an offer in the request with the product code set to coupon. For example, if your request contains two offers, **offer0** and **offer1**, request a coupon by adding **offer2**. The following example shows how to specify a 10 USD coupon. The **quantity**, **product\_name**, and **merchant\_product\_sku** fields are required.

```
offer2=product_code:coupon^quantity:1^amount:10.00^product_name:
Spring Clearance^merchant_product_sku:349209.
```

### Requesting a Follow-On Service

### **Request IDs and Request Tokens**

(I) Important: Request tokens are required in follow-on request messages only for PayPal Express Checkout, China Processing, the Ingenico ePayments processor and the Atos processor. If you are using other payment methods and processors, you are not required to include request tokens in your request messages.

Request IDs and request tokens are identifiers that Cybersource returns in the reply messages for all services. You need to store these values because you will need them when you send a request for a follow-on service. For the request ID, the field name depends on the names of the primary service and follow-on service.

**! Important:** Although the name of the request token field that you receive is the same in each reply, the value for the field is different. Therefore, you must save each request token that you receive.

#### **Alternative Payment Methods and Processors**

For PayPal Express Checkout, China Processing, the Ingenico ePayments processor, and the Atos processor, a request for a follow-on service must include a request ID and a request token. Save the request ID from the reply for the primary service and send this value in the follow-on request.

### **Working with Request Tokens**

(!) Important: Request tokens are required in follow-on request messages for PayPal Express Checkout, China Processing, the Ingenico ePayments processor, and the Atos processor. If you are using other payment methods and processors, you are not required to include request tokens in your request messages.

The request token is a unique identifier that Cybersource assigns to each request and returns to you in each reply. This field is an encoded string that does not contain any confidential information, such as account numbers or card verification numbers. For China Processing, the Ingenico ePayments processor and Atos, you need to store this value, which is a string of up to 256 characters. Depending on how you process follow-on requests, you might need to retrieve the request token value and include it in your follow-on service requests:

- If you process primary requests with an API, but process follow-on requests through the Business Center, you do not need to provide the request token data.
- If you process primary and follow-on requests with an API, you need to retrieve the request token from the primary reply message and include it in the follow-on request message:

Primary reply: request token=AA4JUrWguaMUGwxSWVdPS5IM

Follow-on request: order\_request\_token=AA4JUrWguaMUGwxSWVdPS5IM

#### Merchants Who Have Not Implemented Request Tokens

If you were a Cybersource merchant before July 2008 and never implemented request tokens, you have a choice:

- You can implement the request token as described in this document.
- You can let Cybersource store the request token data for you and retrieve it for you as necessary when you send follow-on requests.

#### Merchants Who Have Implemented Request Tokens

If you were a Cybersource merchant before July 2008 and implemented request tokens, your implementation uses a different field name for the request token that is sent to each follow-on service. With the new implementation, you use the **order request token** field for all follow-on services. This approach makes it easier to manage the request token values. It also reduces the likelihood of submitting a duplicate request by accidentally sending in the wrong request token value. You have a choice:

- You can continue to use your current implementation at this time. It is still supported, but Cybersource recommends that you update your implementation to use the order\_request\_token field.
- You can update your implementation to store the latest request token for a transaction in one database field to return with all follow-on services for the transaction:

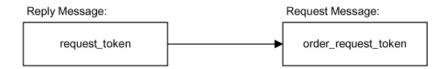

• You can update your implementation without changing your database. Store the latest request token for a transaction in all of your existing request token database fields so that any followon request for the transaction will return the latest request token value:

The following figure uses the request field names for the Credit Card services. If you are using a different set of services, substitute the request field names for the services you are using.

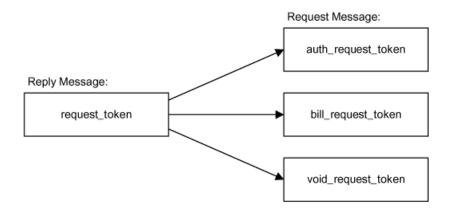

### **Handling Replies**

After receiving a request from you, Cybersource responds with a reply message containing the results of the request. You must integrate this into your system and any other system that uses it. This includes storing the data and passing it to any other systems that need it.

Write an error handler to interpret the information in the reply message. Do not show the reply information directly to your customers. Instead, present an appropriate response that provide customers with the results of their transactions.

(!) Important: Because Cybersource can add reply fields, reply codes, and reply messages at any time, do the following.

- Parse the reply data according to the names of the fields instead of their order in the reply. For more information about parsing reply fields, see the documentation for your client.
- Program your error handler to use the reply flag value to determine the result if it receives a reply code that it does not recognize.

### **Reply Codes**

Every reply message includes the **ics\_rcode** field, which summarizes the overall result of your request, and one or more **<service>\_rcode** fields, which provide the results for each service you requested. The following table describes the possible values for the reply codes. You are charged for all accepted and rejected requests. You are not charged for requests that result in errors

#### **Possible Values for the Reply Codes**

| Reply<br>Code<br>Value | Description                                                                                                    |
|------------------------|----------------------------------------------------------------------------------------------------|
| 1                      | Success—The request succeeded.                                                                                                    |
| 0                      | <b>Decline (Reject)</b> —One or more of the services were declined. Requests can be rejected by Cybersource, the payment processor, or the issuing bank. For example, Cybersource will reject a request if required data is missing or invalid. The issuing bank will reject a request if the card limit has been reached and funds are not available. To determine the reason for the reject decision, use the <b>ics_rflag</b> field. |
| -1                     | <b>Error</b> —There was a system error. Errors that are caused by system issues are usually unrelated to the content of the request itself. You must design your transaction management system to correctly handle Cybersource system errors.                                                                                                    |

#### **Possible Values for the Reply Codes (continued)**

| Reply<br>Code<br>Value | Description                                                                                                    |
|------------------------|----------------------------------------------------------------------------------------------------|
|                        | Depending on which payment processor is handling the transaction, the error could indicate a valid Cybersource system error or it could indicate a processor rejection because of invalid data. Cybersource recommends that you do not design your system to endlessly retry sending a transaction in the case of a system error. Use the value of the reply flag to determine the reason for the system error. For more information handling system errors and retries, see the documentation for your client. |

### **Reply Flags**

Every reply message includes the **ics\_rflag** field, which is a one-word value that provides information about your request, and one or more <service>\_rflag fields, which provide information about each service you requested. The following table describes the reply flags that correspond to each reply code value.

#### **Possible Values for the Reply Flags**

| Reply<br>Code<br>Value | Corresponding Reply Flags                                                                                                    |
|------------------------|----------------------------------------------------------------------------------------------------|
| 1                      | SOK.                                                                                                    |
| 0                      | The SPARTIALAPPROVAL value or a value starting with D such as DMISSINGFIELD.                                                                                                    |
| -1                     | A value starting with E such as ESYSTEM. See the documentation for your Cybersource client for information about handling system errors and retries.                                                                          |
|                        | If you receive the ESYSTEM flag in your reply along with the following error message, your system's clock is incorrect. You must adjust your system's clock for your time zone; otherwise your transactions will be rejected. |
|                        | <b>Error message</b> : The request ID generated by your client is incorrect because your system's clock does not match your local time. Please adjust your system's clock to your local time, and resend your request.        |

#### **Reply Messages**

The **ics\_rmsg** value explains the **ics\_rflag** value. The **<service>\_rmsg** fields provide information about each service you requested.

#### **Request IDs and Request Tokens**

**! Important:** Request tokens are required in follow-on request messages for PayPal Express Checkout, China Processing, the Ingenico ePayments processor, and the Atos processor. If you are using other payment methods and processors, you are not required to include request tokens in your request messages.

Cybersource returns a request ID and a request token in the reply for every service. You must store these values because you will need them when you send a request for a follow-on service as described in Request IDs and Request Tokens (on page 21).

**① Important:** Although the names of the request token and request ID fields are the same in each reply, the values for the fields are different in each reply. Therefore, you must save each request ID and request token that you receive.

### **Alternative Payment Methods and Processors**

Cybersource returns a request ID in the reply for every service. You must store this value because you will need it when you send a request for a follow-on service as described in Requesting a Follow-On Service (on page 21).

**① Important:** Although the name of the request ID field is the same in each reply, the value for the field is different in each reply. Therefore, you must save each request ID that you receive.